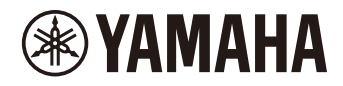

# P-225 DIGITALPIANO P-223

**Referenzhandbuch**

### <span id="page-1-3"></span><span id="page-1-0"></span>**Benutzerhandbuch (Heftbeilage der Produktverpackung)**

Beschreibt die Bedienung der Grundfunktionen dieses Instruments, und enthält die "Vorsichtsmaßnahmen", die Sie vor der Verwendung des Instruments lesen sollten.

### **Referenzhandbuch (diese Anleitung)**

Beschreibt alle Funktionen dieses Instruments einschließlich der erweiterten und der MIDI-Funktionen.

#### **Allgemeine Inhalte der Hinweise**

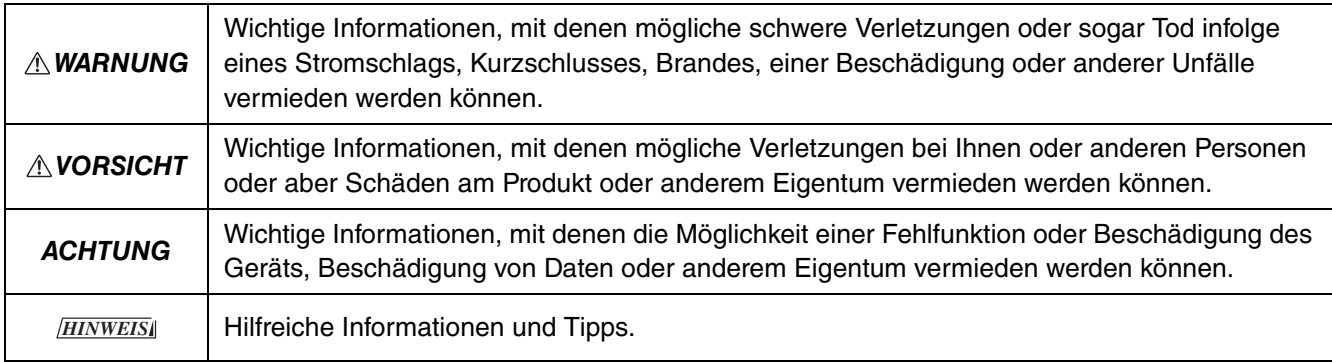

#### <span id="page-1-1"></span>**Kurzbedienungsanleitung**

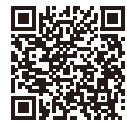

https://manual.yamaha.com/mi/kb-ekb/p-225/qg/

Zeigt in Tabellenform die Funktionen an, die der Tastatur zugewiesen sind. Sie können diese Tabelle ausdrucken und auf einer Notenablage platzieren, um wichtige Bedienvorgänge schnell und bequem ablesen zu können.

### <span id="page-1-6"></span>**Smart Pianist User Guide (Benutzerhandbuch für Smart Pianist)**

Beschreibt die Einrichtung und Nutzung eines Smart-Geräts mit der speziellen App [Smart Pianist](#page-47-0) ([Seite 48](#page-47-0)) zur Steuerung dieses Instruments.

#### <span id="page-1-5"></span>**Smart Device Connection Manual (Handbuch für den Anschluss von Smart-Geräten)**

<span id="page-1-4"></span>Beschreibt, wie das Instrument an Smart-Geräte wie Smartphone, Tablet usw. angeschlossen wird.

#### **Computer-related Operations (Funktionen und Bedienvorgänge bei Anschluss eines Computers)**

Enthält Anweisungen zum Anschließen des Instruments an einen Computer, sowie weitere Bedienvorgänge.

Um diese Handbücher zu erhalten, rufen Sie die unten angegebene Website von Yamaha auf:

#### <span id="page-1-2"></span>**Yamaha Downloads**

https://download.yamaha.com/

Nach Auswahl Ihres Landes und Klicken auf "Manual Library" geben Sie den Modellnamen usw. an, um nach den gewünschten Dateien zu suchen.

\* Für einen allgemeinen Überblick über MIDI und dessen effektive Nutzung suchen Sie auf der oben angegebenen Website nach "MIDI Basics" (Grundlagenwissen zu MIDI; nur auf Englisch, Deutsch, Französisch und Spanisch erhältlich).

## **Über diese Anleitung**

- Die in dieser Anleitung gezeigten Abbildungen dienen lediglich zur Veranschaulichung.
- Wenn nicht anders angegeben, basieren die Abbildungen in dieser Anleitung auf dem P-225 (auf Englisch).
- Windows ist ein eingetragenes Warenzeichen der Microsoft<sup>®</sup> Corporation in den USA und in anderen Ländern.
- Die Wortmarke Bluetooth und die entsprechenden Logos sind eingetragene Warenzeichen der Bluetooth SIG, Inc., und jegliche Verwendung dieser Marken durch die Yamaha Corporation unterliegt einer Lizenz.

# **83 Bluetooth**

• Die in diesem Handbuch erwähnten Firmen- und Produktnamen sind Warenzeichen bzw. eingetragene Warenzeichen der betreffenden Firmen.

# Inhalt

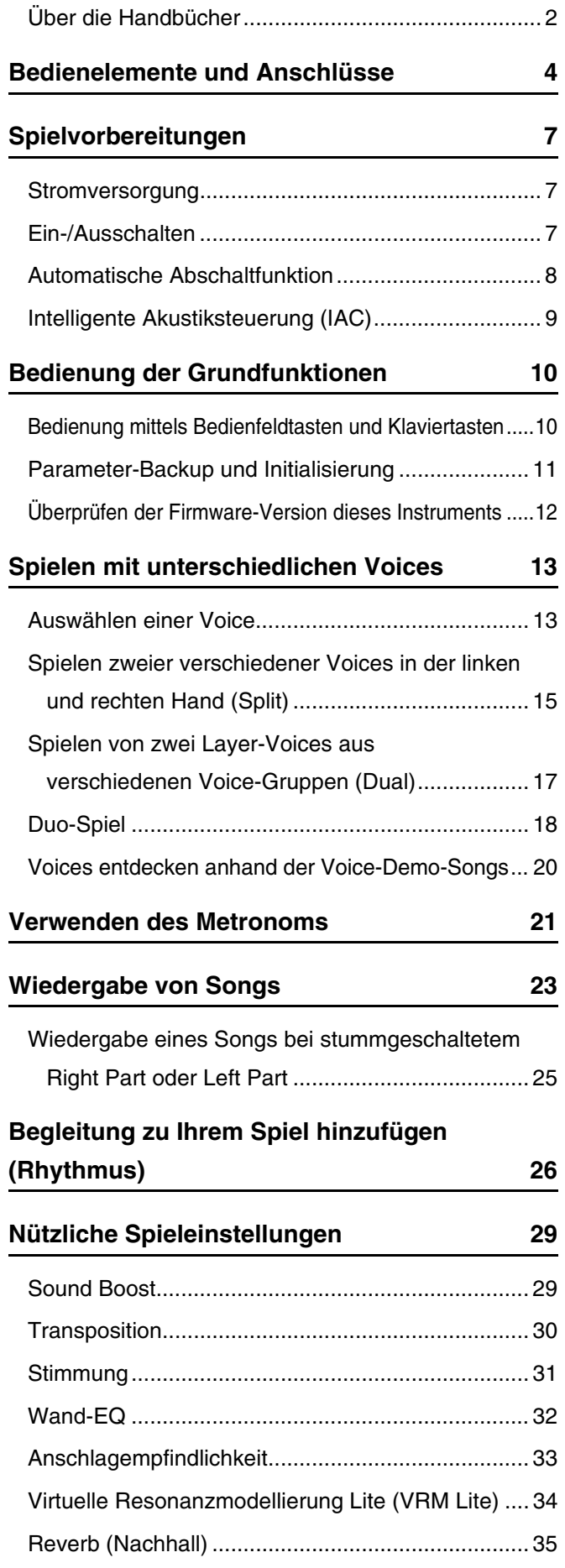

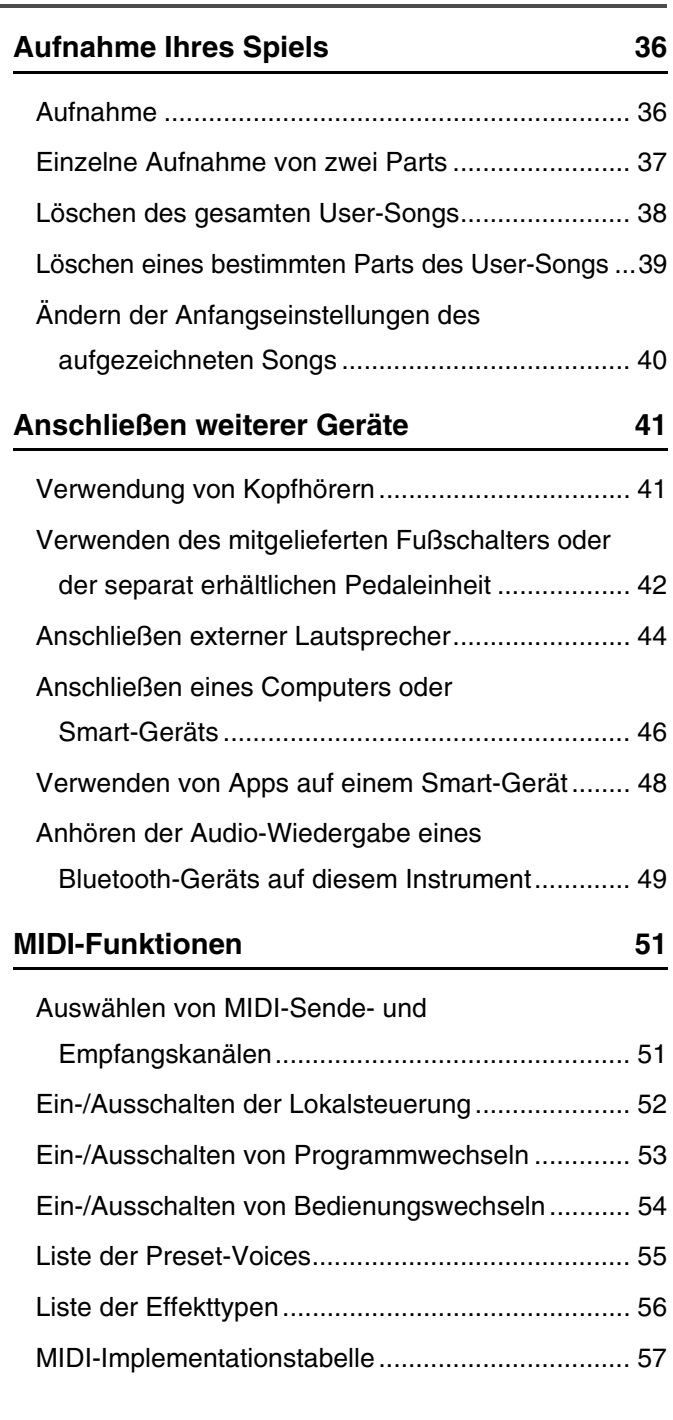

# **[Anhang](#page-57-0)**

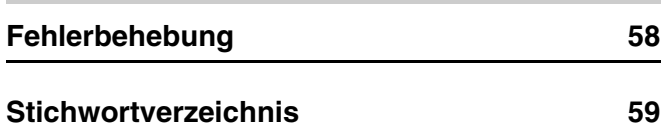

# <span id="page-3-0"></span>Bedienelemente und Anschlüsse

<span id="page-3-2"></span><span id="page-3-1"></span>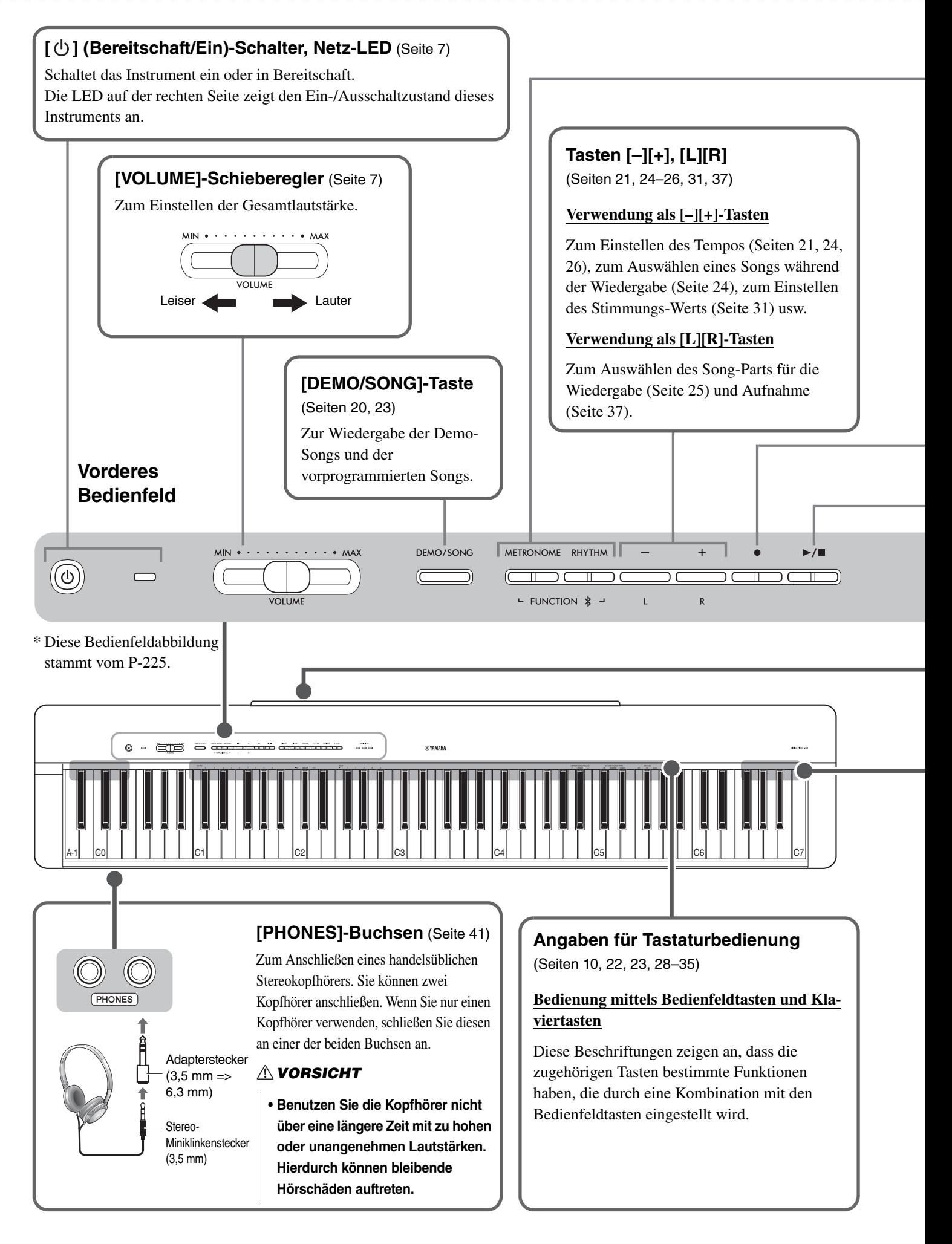

#### **[METRONOME]-Taste** ([Seite 21\)](#page-20-0)

Zum Starten bzw. Stoppen des Metronoms.

#### **[RHYTHM]-Taste** ([Seite 26](#page-25-0))

Zum Starten und Stoppen des Rhythmus (Begleitung durch Schlagzeug und Bass).

#### **Was ist Rhythmus?**

Dieses Instrument bietet dynamische Rhythmus-Patterns, die aus einer Bass-/Schlagzeugbegleitung bestehen. Mit der [RHYTHM]-Taste wird der Drum-/Percussion-Part gestartet, und wenn Sie mit beiden Händen auf der Tastatur spielen, startet die Bassbegleitung ([Seite 26\)](#page-25-0).

#### **Verwendung als [FUNCTION]-Tasten**

Drücken Sie, während Sie die Tasten [METRONOME] und [RHYTHM] gedrückt halten, die entsprechende Taste, und Sie können verschiedene Einstellungen vornehmen. Wenn Sie die Tasten [METRONOME] und [RHYTHM] länger als drei Sekunden gedrückt halten, beginnt das Pairing zwischen diesem Instrument und einem mit Bluetooth ausgestatteten Gerät wie einem Smartphone ([Seite 49\)](#page-48-0). \* Die oben beschriebene Bluetooth-Funktion ist je nach dem Land, in dem Sie das Produkt erworben haben, evtl. nicht verfügbar [\(Seite 50](#page-49-0)).

<span id="page-4-0"></span>![](_page_4_Figure_9.jpeg)

#### Bedienelemente und Anschlüsse

#### **NORSICHT**

<span id="page-5-1"></span>**• Bevor Sie das Instrument mit anderen elektronischen Komponenten verbinden, schalten Sie zuerst alle Komponenten aus. Stellen Sie alle Lautstärkepegel aller Komponenten auf Minimum (0) ein, bevor Sie die Komponenten ein- oder ausschalten. Andernfalls kann ein elektrischer Schlag oder Schaden an den Komponenten entstehen.**

<span id="page-5-3"></span><span id="page-5-2"></span><span id="page-5-0"></span>![](_page_5_Figure_3.jpeg)

# <span id="page-6-0"></span>Spielvorbereitungen

# <span id="page-6-3"></span><span id="page-6-1"></span>Stromversorgung

![](_page_6_Figure_2.jpeg)

# Schließen Sie den Netzadapter in der in der Abbildung gezeigten Reihenfolge an.

#### **AWARNUNG**

- **Verwenden Sie den mitgelieferten oder angegebenen Netzadapter (beachten Sie die technischen Daten im Benutzerhandbuch). Die Verwendung eines nicht adäquaten Netzadapters kann zu einer Beschädigung oder Überhitzung des Instruments führen.**
- **Wenn Sie den Netzadapter mit abnehmbaren Stecker verwenden, stellen Sie sicher, dass der Stecker immer am Netzadapter aufgesteckt bleibt. Die Verwendung nur des Steckers allein kann zu elektrischem Schlag oder Bränden führen.**
- **Berühren Sie bitte niemals die metallenen Kontaktbereiche, wenn Sie den Stecker anschließen. Um elektrische Schläge, Kurzschlüsse oder Beschädigungen zu vermeiden, achten Sie bitte darauf, dass sich zwischen Netzadapter und Stecker kein Staub angesammelt hat.**

![](_page_6_Figure_8.jpeg)

- Die Form des Steckers ist je nach Region unterschiedlich.
- **Achten Sie beim Aufstellen des Produkts darauf, dass die verwendete Netzsteckdose leicht erreichbar ist. Sollten Probleme auftreten oder sollte es zu einer Fehlfunktion kommen, schalten Sie das Produkt sofort aus, und ziehen Sie den Stecker aus der Steckdose.**

#### *HINWEIS*

• Führen Sie die gegebenen Schritte in der umgekehrten Reihenfolge aus, wenn Sie das Gerät vom Netz trennen möchten.

# <span id="page-6-2"></span>Ein-/Ausschalten

q Stellen Sie die Lautstärke auf Minimum ein.

**2** Drücken Sie den Schalter  $[\n\langle \cdot \rangle]$  (Bereitschaft/Ein), um das Instrument einzuschalten.

![](_page_6_Figure_16.jpeg)

Wenn das Instrument mit Strom versorgt wird, leuchtet die Netz-LED rechts des Schalters [ $\bigcup$ ] auf.

Stellen Sie, während Sie auf der Tastatur spielen, die Lautstärke am [VOLUME]-Schieberegler ein.

Zum Ausschalten drücken Sie nochmals die Taste  $[\langle \cdot \rangle]$  (Bereitschaft/Ein) eine Sekunde lang.

#### **AWARNUNG**

**• Auch wenn der Netzschalter ausgeschaltet ist, fließt immer noch eine geringe Menge Strom durch das Produkt. Falls Sie das Produkt für längere Zeit nicht nutzen möchten, sollten Sie unbedingt das Netzkabel aus der Steckdose ziehen.**

# <span id="page-7-2"></span><span id="page-7-0"></span>Automatische Abschaltfunktion

Um unnötigen Stromverbrauch zu vermeiden, schaltet diese Funktion das Instrument automatisch ab, wenn etwa 30 Minuten lang keine Bedienfeld- oder Klaviertasten betätigt werden.

## **Deaktivieren der automatischen Abschaltfunktion (Aktivieren/Deaktivieren)**

#### **Voreinstellung:** Aktiviert

Während Sie die Tasten [METRONOME] und [RHYTHM] gleichzeitig gedrückt halten, schlagen Sie die Klaviertaste A#0 an, um die automatische Abschaltfunktion zu aktivieren, oder die Klaviertaste A0, um sie zu deaktivieren.

![](_page_7_Figure_6.jpeg)

#### <span id="page-7-1"></span>**Deaktivieren der automatischen Abschaltfunktion (einfache Methode)**

Schalten Sie das Instrument ein, während Sie die tiefste Taste auf der Tastatur gedrückt halten.

Die [ $\bullet$ ]-Lampe blinkt dreimal und zeigt so an, dass die automatische Abschaltfunktion deaktiviert wurde.

![](_page_7_Figure_10.jpeg)

# <span id="page-8-2"></span><span id="page-8-0"></span>Intelligente Akustiksteuerung (IAC)

Die Funktion IAC (Intelligent Acoustic Control) stellt automatisch die Klangqualität passend zur Gesamtlautstärke des Instruments ein. IAC wirkt sich nur auf die Klangausgabe der Lautsprecher des Instruments oder des Kopfhörers aus. Selbst bei geringer Lautstärke sind hiermit tiefe und hohe Töne deutlich zu hören. Besonders bei Verwendung eines Kopfhörers wird die Belastung der Ohren verringert, und die Gesamtlautstärke muss nicht zu weit aufgeregelt werden.

Halten Sie die Tasten [METRONOME] und [RHYTHM] gedrückt, und schlagen Sie die Taste C2 an, um diese Funktion auszuschalten, oder die Taste C#2, um sie einzuschalten.

#### **Voreinstellung:** Ein

#### <span id="page-8-1"></span>**Einstellen der IAC-Stärke:**

Halten Sie die Tasten [METRONOME] und [RHYTHM] gedrückt, und schlagen Sie die Taste D2 zum Verringern des Werts um 1, die Taste D#2 zum Zurücksetzen auf den voreingestellten Wert oder die Taste C#2 zum Erhöhen des Werts um 1 an.

![](_page_8_Figure_7.jpeg)

# <span id="page-9-0"></span>Bedienung der Grundfunktionen

# <span id="page-9-1"></span>Bedienung mittels Bedienfeldtasten und Klaviertasten

Bestimmte Funktionen dieses Instruments können durch bestimmte Kombinationen von Bedienfeldtasten und Klaviertasten bedient werden. Eine bestimmte Funktion lässt sich also dadurch steuern oder einstellen, dass eine bestimmte Taste am Bedienfeld gedrückt und eine bestimmte Klaviertaste angeschlagen wird. Hierdurch wird die entsprechende Funktion ein- oder ausgeschaltet, oder deren eingestellter Wert wird verändert usw. [\(Seiten 21–](#page-20-0)[35\)](#page-34-0).

![](_page_9_Figure_3.jpeg)

Für eine übersichtliche Bedienung sind hier einige häufig verwendete Funktionen und deren Werte aufgeführt.

Eine praktische "Kurzbedienungsanleitung", die nur diese Tastenbedienung enthält, steht auf der Yamaha-Website zur Verfügung [\(Seite 2\)](#page-1-1). Wenn Sie diese ausdrucken, können Sie sie zum schnellen Nachschlagen auf der Notenablage platzieren.

# **So schalten Sie die Quittungstöne ein und aus:**

In der Voreinstellung erzeugen Bedienvorgänge, die eine Kombination aus Bedienfeldtaste und Klaviertasten erfordern, einen Quittungston ("On", "Off", Klickgeräusch und Tempowerteingabe). Zum Ein-/Ausschalten drücken Sie, während Sie die Tasten [METRONOME] und [RHYTHM] gedrückt halten, die tiefste oder zweittiefste Klaviertaste, um den Quittungston ein-/ auszuschalten.

<span id="page-9-2"></span>![](_page_9_Figure_8.jpeg)

# <span id="page-10-2"></span><span id="page-10-1"></span><span id="page-10-0"></span>Parameter-Backup und Initialisierung

Die folgenden Parameter bleiben auch dann automatisch erhalten, wenn das Instrument ausgeschaltet wird.

**• User-Song**

![](_page_10_Picture_117.jpeg)

![](_page_10_Picture_118.jpeg)

#### *HINWEIS*

• Der Tempowert bleibt nicht erhalten, wenn das Instrument ausgeschaltet wird.

# **So initialisieren Sie die Backup-Daten:**

Die oben aufgeführten Backup-Parameter können auf die Werkseinstellungen initialisiert werden, indem Sie die höchste Taste gedrückt halten und das Instrument einschalten.

![](_page_10_Figure_10.jpeg)

# <span id="page-11-1"></span><span id="page-11-0"></span>Überprüfen der Firmware-Version dieses Instruments

Sie können sich die Firmware-Version dieses Instruments in englischer Sprache ansagen lassen. Während Sie gleichzeitig die Tasten [METRONOME] und [RHYTHM] gedrückt halten, schlagen Sie die Klaviertaste B0 an.

![](_page_11_Figure_3.jpeg)

Yamaha kann die Firmware zur Verbesserung des Produkts von Zeit zu Zeit ohne Ankündigung aktualisieren. Stellen Sie sicher, dass Sie unsere Website besuchen, um sich über die neuesten Veröffentlichungen zu informieren und ggf. die Firmware Ihres Instruments aktualisieren.

# <span id="page-12-0"></span>Spielen mit unterschiedlichen Voices

# <span id="page-12-1"></span>Auswählen einer Voice

Drücken Sie eine beliebige Voice- (Gruppen-) Taste.

<span id="page-12-3"></span>![](_page_12_Picture_187.jpeg)

Mit jedem Druck auf die jeweils gleiche Taste leuchtet die [VARIATION]-LED auf oder erlischt, und vier verschiedene Voices werden nacheinander aufgerufen.

#### <span id="page-12-4"></span><span id="page-12-2"></span>**Liste der Voices (detailliert)**

![](_page_12_Picture_188.jpeg)

**(Zur nächsten Seite.)**

![](_page_13_Picture_212.jpeg)

<span id="page-13-0"></span>Bezüglich der Eigenschaften der einzelnen Voices hören Sie sich die Voice-Demo-Songs an ([Seite 20](#page-19-0)).

# <span id="page-14-1"></span><span id="page-14-0"></span>Spielen zweier verschiedener Voices in der linken und rechten Hand (Split)

Indem Sie die [+BASS]-Taste drücken, schalten Sie die Voice des Left-Bereichs (Klaviertaste F#2 und die Tasten links davon) auf eine der Bass-Voices um. Dadurch können Sie zwei verschiedene Voices mit Ihrer linken und rechten Hand spielen (Split-Funktion). Die Bass-Voice ändert sich mit jedem Druck auf die [+BASS]-Taste.

Wählen Sie zuerst die Voice für den Right-Bereich aus (rechts), dann für den Left-Bereich (links).

![](_page_14_Figure_4.jpeg)

Um die Split-Funktion zu verlassen und auf eine der Voices für Left- und Right-Bereich umzuschalten, drücken Sie eine beliebige Voice-Taste.

#### *HINWEIS*

• Wenn eine separat erhältliche Pedaleinheit angeschlossen wird, wirkt das rechte Pedal nicht auf die Left Voice, wenn eine Bass-Voice ausgewählt wird.

#### **So ändern Sie die linke Voice auf eine andere Voice als Bass:**

Halten Sie [+BASS] gedrückt, und wählen Sie eine beliebige Voice, indem Sie die Voice-Taste so oft wie erforderlich drücken.

![](_page_14_Figure_10.jpeg)

#### **So ändern Sie den Split-Punkt:**

Die höchste Taste im Left-Bereich wird auch als "Split-Punkt" bezeichnet und ist auf F#2 voreingestellt; dies lässt sich jedoch beliebig ändern. Halten Sie die [+BASS]-Taste gedrückt, und schlagen Sie die gewünschte Klaviertaste an.

<span id="page-14-2"></span>![](_page_14_Figure_13.jpeg)

## <span id="page-15-0"></span>**So verschieben Sie die Oktave für jede Voice:**

Sie können die Oktaveneinstellung unabhängig für die Left- und Right-Voices einstellen.

Halten Sie die [PIANO]-Taste gedrückt, und schlagen Sie eine der Klaviertasten F5–B5 an.

**Einstellbereich: −**2 – +2

**Voreinstellung:** Je nach Voice-Kombination

# <span id="page-15-2"></span> $\begin{bmatrix} \prod_{i=1}^{\infty} \prod_{i=1}^{\infty$

![](_page_15_Figure_7.jpeg)

![](_page_15_Figure_8.jpeg)

![](_page_15_Picture_242.jpeg)

## <span id="page-15-1"></span>**So stellen Sie die Lautstärkebalance zwischen zwei Voices ein:**

Halten Sie die [PIANO]-Taste gedrückt, und schlagen Sie eine der Klaviertasten C5–D5 an.

**Einstellbereich: −**6 – 0 – +6 **Voreinstellung:** 0

![](_page_15_Figure_13.jpeg)

![](_page_15_Figure_14.jpeg)

bei negativen Einstellungen wird die Left-Voice lauter.

# <span id="page-16-1"></span><span id="page-16-0"></span>Spielen von zwei Layer-Voices aus verschiedenen Voice-Gruppen (Dual)

Wählen Sie zunächst zwei beliebige Voices aus verschiedenen Voice-Gruppen aus, und drücken Sie dann beide Voice-Tasten gleichzeitig, um die Dual-Funktion einzuschalten.

![](_page_16_Figure_3.jpeg)

#### *HINWEIS*

- Zwei Voices, die mit der gleichen Taste aufgerufen werden, lassen sich nicht in Layers anordnen.
- Die Dual-Funktion kann nicht verwendet werden, während die Duo-Funktion ([Seite 18](#page-17-0)) eingeschaltet ist.

Zum Verlassen des Dual-Modus drücken Sie eine beliebige Voice-Taste.

# <span id="page-16-3"></span>**So verschieben Sie die Oktave für jede Voice:**

Sie können die Oktaveneinstellung unabhängig für Voice 1 und Voice 2 einstellen. Halten Sie die [PIANO]-Taste gedrückt, und schlagen Sie eine der Klaviertasten F5–B5 an.

#### **Einstellbereich: −**2 – +2

**Voreinstellung:** Je nach Voice-Kombination

![](_page_16_Figure_12.jpeg)

## <span id="page-16-2"></span>**So stellen Sie die Lautstärkebalance zwischen zwei Voices ein:**

Halten Sie die [PIANO]-Taste gedrückt, und schlagen Sie eine der Klaviertasten C5–D5 an.

**Einstellbereich: −**6 – 0 – +6 **Voreinstellung:** 0 C0 C1 C2 **C3** C4 C5 C6 C7 C5 **PIANO**  $\overline{+}$ C5 (um 1 verringern) D5 (um 1 erhöhen) C#5 (0: Voreinstellung) Gedrückt halten  $\overline{\mathbf{Q}}$ 

![](_page_16_Figure_16.jpeg)

Bei positiven Werten wird Voice 1 lauter; bei negativen Einstellungen wird Voice 2 lauter.

# <span id="page-17-1"></span><span id="page-17-0"></span>Duo-Spiel

Diese Funktion teilt die Tastatur in zwei Bereiche auf (linke Seite, rechte Seite) und ermöglicht zwei Spielern, in ihrem jeweiligen Tastaturbereich mit derselben Voice und in derselben Oktave zu spielen.

![](_page_17_Figure_3.jpeg)

Zum Ein-/Ausschalten der Duo-Funktion halten Sie die [PIANO]-Taste gedrückt und drücken Sie gleichzeitig die Tasten [–] und  $[+]$ .

![](_page_17_Figure_5.jpeg)

#### *HINWEIS*

- Die Bass-Voices lassen sich nicht für das Duo-Spiel verwenden.
- Der Split-Punkt E3 für die Duo-Funktion lässt sich nicht ändern.
- Wenn der Duo Type ([Seite 19](#page-18-0)) auf "Separat" gestellt ist, wird der Hallanteil ([Seite 35](#page-34-1)) auf 0 eingestellt und die Raumklangoptimierung [\(Seite 41\)](#page-40-2) ausgeschaltet.
- Wenn Duo eingeschaltet ist, wird die VRM-Lite-Funktion [\(Seite 34\)](#page-33-0) ausgeschaltet.

## **So verschieben Sie die Oktave für jeden Tastaturbereich:**

Sie können die Oktaveneinstellung unabhängig für die linken und rechten Tastaturbereiche einstellen.

Halten Sie die [PIANO]-Taste gedrückt, und schlagen Sie eine der Klaviertasten F5–B5 an.

**Einstellbereich: −**2 – +2 **Voreinstellung:** Je nach Voice-Kombination

# <span id="page-17-2"></span>CONTRACTORY AND THE CONTRACTORY OF THE CONTRACTORY OF THE CONTRACTORY OF THE CONTRACTORY OF THE CASE OF THE CA

![](_page_17_Figure_16.jpeg)

![](_page_17_Picture_236.jpeg)

### <span id="page-18-4"></span><span id="page-18-1"></span>**So stellen Sie die Lautstärkebalance zwischen zwei Voices ein:**

Halten Sie die [PIANO]-Taste gedrückt und schlagen Sie eine der Klaviertasten C5–D5 an.

![](_page_18_Figure_3.jpeg)

![](_page_18_Picture_194.jpeg)

<span id="page-18-2"></span>Bei positiven Werten wird die Voice des rechten Spielers lauter; bei negativen Einstellungen wird die Voice des linken Spielers lauter.

## **So ändern Sie die Lautsprechereinstellung, während Duo eingeschaltet ist (Duo Type):**

Wenn Duo eingeschaltet ist, wird der Klang des linken Spielers aus dem linken Lautsprecher ausgegeben, und der Klang des rechten Spielers wird aus dem rechten Lautsprecher ausgegeben.

Diese Einstellung lässt sich ändern, indem Sie die [PIANO]-Taste gedrückt halten und eine der Klaviertasten F4 (Gemischt) und F#4 (Separat) anschlagen.

**Voreinstellung:** Separat

![](_page_18_Figure_10.jpeg)

#### <span id="page-18-3"></span><span id="page-18-0"></span>**Liste der Duo-Typen**

![](_page_18_Picture_195.jpeg)

# <span id="page-19-0"></span>Voices entdecken anhand der Voice-Demo-Songs

Wenn Sie die Taste [DEMO/SONG] drücken, werden alle Demo-Songs ab der Grand-Piano-Voice ([Seite 13](#page-12-1)) nacheinander abgespielt.

<span id="page-19-3"></span><span id="page-19-1"></span>![](_page_19_Figure_3.jpeg)

Um den gewünschten Voice-Demo-Song anzuhören, halten Sie die [DEMO/SONG]-Taste gedrückt und wählen Sie die gewünschte Voice [\(Seite 13\)](#page-12-1).

![](_page_19_Figure_5.jpeg)

Beachten Sie [Seite 24](#page-23-0) zum Umschalten der Demo-Songs während der Wiedergabe und zum Einstellen des Tempos. Um die Wiedergabe zu stoppen, drücken Sie die [DEMO/SONG]-Taste oder die [ $\blacktriangleright$ / $\blacksquare$ ]-Taste (Wiedergabe/Stopp).

Für alle Voices des Instruments gibt es spezielle einzelne Demo-Songs (davon ausgenommen sind die Voices Electric Bass, Bass & Cymbal und Fretless Bass) [\(Seite 14\)](#page-13-0). Bei den unten aufgeführten Demostücken handelt es sich um kurze, neu arrangierte Auszüge der Originalkompositionen. Alle anderen Songs sind Originalkompositionen (© Yamaha Corporation).

#### <span id="page-19-2"></span>**Liste der Demo-Songs**

![](_page_19_Picture_134.jpeg)

# <span id="page-20-2"></span><span id="page-20-0"></span>Verwenden des Metronoms

Das Metronom erweist sich zum Üben mit einer exakten Tempovorgabe als praktisch.

#### <span id="page-20-1"></span>**Bedienung der Grundfunktionen**

<span id="page-20-3"></span>**Drücken Sie die [METRONOME]-Taste erneut, um das Metronom zu starten oder stoppen. METRONOME So stellen Sie das Tempo ein: Einstellbereich:** 5–280 (Voreinstellung: 120) Drücken Sie bei laufendem Metronom die Taste [+] zum Erhöhen oder [–] zum Verringern. Drücken Sie, während Sie die [METRONOME]-Taste gedrückt halten, die tiefste Taste auf der Tastatur, um sich den aktuellen Tempowert (auf Englisch) ansagen zu lassen.  $\overline{+}$  $\mathbf{I}$  $\overline{R}$ Durch gleichzeitiges Drücken erfolgt Zum stufenlosen Erhöhen oder ein Reset auf die Voreinstellung. Verringern des Werts halten Sie jeweils eine der Tasten gedrückt.

<span id="page-21-0"></span>Für die verschiedenen Metronomeinstellungen halten Sie die [METRONOME]-Taste gedrückt und schlagen Sie dann die entsprechende Klaviertaste an.

![](_page_21_Figure_2.jpeg)

Taste des tiefsten Tons

<span id="page-21-3"></span><span id="page-21-2"></span><span id="page-21-1"></span>![](_page_21_Picture_235.jpeg)

# <span id="page-22-6"></span><span id="page-22-5"></span><span id="page-22-0"></span>Wiedergabe von Songs

Dieses Instrument enthält 50 vorprogrammierte Klavierstücke. Wählen Sie einen Song aus der folgenden Song-Liste aus und spielen ihn ab.

#### <span id="page-22-1"></span>**Bedienung der Grundfunktionen**

- 1. **Drücken Sie, während Sie die [DEMO/SONG]-Taste gedrückt halten, die Taste für den gewünschten Preset-Song zwischen C2 und C**#**6 (siehe folgende Abbildung), um die Wiedergabe zu starten.** Die Preset-Songs werden ab dem gewählten Song automatisch der Reihe nach wiedergegeben.
- 2. **Drücken Sie die [DEMO/SONG]-Taste oder die [**>**/]-Taste (Wiedergabe/Stopp), um die Wiedergabe zu stoppen.**

#### <span id="page-22-4"></span>**Quick Play (Überspringen der Stille am Song-Anfang)**

Bei der Wiedergabe eines Songs, der erst nach einer kurzen Stille einsetzt, können Sie festlegen, wie die Song-Wiedergabe gestartet wird: A#-1 (Ein: Voreinstellung)

Die Wiedergabe beginnt direkt mit der ersten Note; die Stille am Anfang wird weggelassen.

A-1 (Aus)

<span id="page-22-3"></span><span id="page-22-2"></span>Die Wiedergabe beginnt am Anfang der Song-Daten, einschließlich jeglicher Stille vor der ersten Note.

![](_page_22_Figure_11.jpeg)

Taste des tiefsten Tons

#### **50 Preset-Songs (50 Classics) Song-Nummer / Song-Name**

![](_page_22_Picture_391.jpeg)

### <span id="page-23-3"></span>**So spielen Sie den gewählten Song wiederholt ab:**

Drücken Sie, während Sie die [DEMO/SONG]-Taste gedrückt halten, mindestens eine Sekunde lang die Taste für den gewünschten Song. Beachten Sie, dass die wiederholte Wiedergabe nicht auf die Voice-Demo-Songs [\(Seite 20](#page-19-0)) oder die User Songs ([Seite 36\)](#page-35-0) angewendet werden kann.

![](_page_23_Figure_3.jpeg)

### <span id="page-23-0"></span>**So wechseln Sie den Song während der Wiedergabe:**

Drücken Sie die Taste [−] oder [+], während ein ausgewählter Song wiedergegeben wird.

![](_page_23_Figure_6.jpeg)

## <span id="page-23-1"></span>**So stellen Sie das Wiedergabetempo ein:**

Drücken Sie, während Sie die [METRONOME]-Taste gedrückt halten, eine der Tasten [–] und [+].

<span id="page-23-2"></span>![](_page_23_Figure_9.jpeg)

## **So starten Sie mitten im Song die Wiedergabe ab dem Song-Anfang:**

Wenn Sie während der Song-Wiedergabe die Tasten [−] und [+] gleichzeitig drücken, kehrt die Song-Wiedergabeposition zum Anfang zurück und der Song beginnt von Neuem.

$$
\begin{array}{c}\n- \\
\hline\n\end{array}
$$

# <span id="page-24-2"></span><span id="page-24-1"></span><span id="page-24-0"></span>Wiedergabe eines Songs bei stummgeschaltetem Right Part oder Left Part

Durch Stummschalten des rechten (R) oder linken Parts (L) eines Songs können Sie den stummgeschalteten Part üben, während Sie den anderen hören. Um einen der Parts stummzuschalten, halten Sie während der Song-Wiedergabe die [ $\blacktriangleright$ / $\blacksquare$ ]-Taste (Wiedergabe/Stopp) gedrückt und drücken Sie die Taste [R] oder [L], je nachdem, welchen Part Sie stummschalten möchten.

![](_page_24_Figure_3.jpeg)

*HINWEIS*

• Der Rhythmus-Part eines User Songs kann nicht stummgeschaltet werden.

# <span id="page-25-1"></span><span id="page-25-0"></span>Begleitung zu Ihrem Spiel hinzufügen (Rhythmus)

Dieses Instrument bietet eine leistungsfähige Rhythmus-Funktion, die aus Patterns für Schlagzeug- und Bassbegleitung besteht ([Seite 27](#page-26-0)), mit denen Sie zu Ihren bevorzugten Rhythmus-Begleitspuren spielen können.

#### **Bedienung der Grundfunktionen**

<span id="page-25-2"></span>![](_page_25_Figure_3.jpeg)

# <span id="page-26-1"></span><span id="page-26-0"></span>**Rhythmen-Liste**

![](_page_26_Picture_109.jpeg)

<span id="page-27-0"></span>Für die verschiedenen Rhythmuseinstellungen halten Sie die [RHYTHM]-Taste gedrückt und schlagen Sie dann die entsprechende Klaviertaste an.

![](_page_27_Figure_2.jpeg)

<span id="page-27-6"></span><span id="page-27-5"></span><span id="page-27-4"></span><span id="page-27-3"></span><span id="page-27-2"></span><span id="page-27-1"></span>![](_page_27_Picture_340.jpeg)

# <span id="page-28-0"></span>Nützliche Spieleinstellungen

Dieses Instrument bietet außerdem folgende, für Ihr Spiel hilfreiche Funktionen.

## <span id="page-28-2"></span><span id="page-28-1"></span>Sound Boost

Diese Funktion hebt die Gesamtlautstärke an und bewirkt, dass sowohl die schwachen als auch die lauten Töne klarer klingen.

Wählen Sie je nach Ihrer Spielsituation die gewünschte Einstellung aus "speaker" (Lautsprecher), "output" (Ausgang) oder "off" (Aus).

Während Sie gleichzeitig die Tasten [METRONOME] und [RHYTHM] gedrückt halten, schlagen Sie eine der Klaviertasten C#5–D#5 an.

#### **Voreinstellung:** off (Aus)

![](_page_28_Figure_7.jpeg)

#### <span id="page-28-3"></span>**Liste der Sound-Boost-Typen**

![](_page_28_Picture_161.jpeg)

# <span id="page-29-1"></span><span id="page-29-0"></span>**Transposition**

Sie können die Tonhöhe der gesamten Tastatur in Halbtonschritten nach oben oder unten verschieben (transponieren). Hiermit können Sie die Tonhöhe (Tonart) der Tastatur an den Tonumfang und die Grundtonart anderer Instrumente anpassen. Wenn Sie beispielsweise die Transposition auf "+5" einstellen, wird beim Spiel der Taste C die Tonhöhe der Note F erzeugt. Während Sie gleichzeitig die Tasten [METRONOME] und [RHYTHM] gedrückt halten, schlagen Sie eine der Klaviertasten F#2–F#3 an.

**Einstellbereich:**  $-6$  (F#2) – 0 (C3) – +6 (F#3)

![](_page_29_Figure_4.jpeg)

![](_page_29_Picture_114.jpeg)

# <span id="page-30-2"></span><span id="page-30-0"></span>**Stimmung**

Durch Einstellen der Stimmung können Sie die Tonhöhe des gesamten Instruments feinstimmen. Dies kann äußerst nützlich sein, wenn Sie auf dem Digitalpiano zusammen mit anderen Instrumenten spielen.

#### **Voreinstellung:** 440,0 Hz

**Einstellbereich:** 414,8 Hz–440,0 Hz–466,8 Hz

#### <span id="page-30-1"></span>**So stellen Sie die Stimmfrequenz direkt auf 440,0 Hz oder 442,0 Hz ein:**

Während Sie gleichzeitig die Tasten [METRONOME] und [RHYTHM] gedrückt halten, schlagen Sie die Klaviertaste C1 oder C#1 an.

![](_page_30_Figure_7.jpeg)

![](_page_30_Picture_122.jpeg)

#### **So stellen Sie die Stimmfrequenz auf andere Werte als 440,0 Hz oder 442,0 Hz ein:**

Während Sie die Tasten [METRONOME] und [RHYTHM] gedrückt halten, drücken Sie die Tasten [−] oder [+], um den Wert um 0,2 Hz zu verringern oder zu erhöhen. Indem Sie die Tasten [−] und [+] gleichzeitig drücken, wird der Wert auf die Voreinstellung gebracht (440,0 Hz).

![](_page_30_Picture_11.jpeg)

# <span id="page-31-1"></span><span id="page-31-0"></span>Wand-EQ

Diese Funktion bewirkt auch dann einen klaren Sound, wenn das Instrument nah an einer Wand steht.

Während Sie gleichzeitig die Tasten [METRONOME] und [RHYTHM] gedrückt halten, schlagen Sie die Klaviertaste D6 oder D#6 an.

#### **Voreinstellung:** Aus

![](_page_31_Figure_5.jpeg)

![](_page_31_Picture_87.jpeg)

# <span id="page-32-1"></span><span id="page-32-0"></span>Anschlagempfindlichkeit

Wenn Sie mit einer Voice außer Orgel oder Cembalo spielen, können Sie die Intensität der Anschlagempfindlichkeit einstellen (d. h. wie empfindlich der Klang auf Ihre Anschlagstärke reagiert). Zur Auswahl stehen vier verschiedene

Anschlagempfindlichkeiten: Soft (Sanft), Medium (Mittel), Hard (Hart) und Fixed (Fixiert).

Halten Sie die [PIANO]-Taste gedrückt, und schlagen Sie eine der Klaviertasten C6–D#6 an.

#### **Voreinstellung:** Medium (Mittel)

![](_page_32_Figure_6.jpeg)

#### <span id="page-32-2"></span>**Liste der Anschlagempfindlichkeiten**

![](_page_32_Picture_120.jpeg)

# <span id="page-33-1"></span><span id="page-33-0"></span>Virtuelle Resonanzmodellierung Lite (VRM Lite)

Die Virtuelle Resonanzmodellierung (Virtual Resonance Modeling; VRM) Lite ist eine Technologie, mit der der Klang der Saitenresonanz eines echten akustischen Klaviers reproduziert wird. Diesen Effekt erfahren Sie, wenn Sie einen Akkord spielen oder das Dämpferpedal der Pedaleinheit betätigen ([Seite 43](#page-42-0)). Dieser VRM-Effekt wird nur auf die Klavier-/Flügel-Voices angewendet ([Seite 13](#page-12-1)).

Zum Ein-/Ausschalten dieser Funktion halten Sie die Taste [PIANO] gedrückt und schlagen Sie gleichzeitig die Taste C3 (Aus) oder C#3 (Ein) an.

![](_page_33_Figure_5.jpeg)

![](_page_33_Picture_96.jpeg)

# <span id="page-34-5"></span><span id="page-34-0"></span>Reverb (Nachhall)

Hiermit können Sie einzelne Voices mit einem Halleffekt versehen, der dem eines Konzertsaals ähnelt. Es wird automatisch der am besten geeignete Halltyp ausgewählt, wenn Sie eine Voice auswählen; Sie können natürlich jederzeit einen anderen Halltyp wählen.

Um den Reverb Type (Halltyp) auszuwählen, halten Sie die Taste [PIANO] gedrückt und schlagen Sie gleichzeitig eine der Tasten C2–E2 an.

![](_page_34_Figure_4.jpeg)

#### <span id="page-34-4"></span><span id="page-34-2"></span>**Liste der Halltypen**

![](_page_34_Picture_180.jpeg)

#### <span id="page-34-3"></span><span id="page-34-1"></span>**So stellen Sie den Hallanteil der Tastatur-Voice ein:**

Halten Sie die [PIANO]-Taste gedrückt, und schlagen Sie eine der Klaviertasten G2–A2 an, um den Hallanteil nur des auf der Tastatur gespielten Sounds einzustellen.

#### **Einstellbereich:** 0–20

![](_page_34_Picture_181.jpeg)

# <span id="page-35-2"></span><span id="page-35-0"></span>Aufnahme Ihres Spiels

<span id="page-35-3"></span>Sie können Ihr Tastaturspiel als User Song aufnehmen.

#### ACHTUNG

**• Beachten Sie, dass beim Aufnahmevorgang bereits aufgezeichnete Daten mit den neu aufgezeichneten Daten überschrieben werden, da nur ein User Song zur Verfügung steht. Prüfen Sie vor der Aufnahme mit der Taste [**>**/], ob bereits ein User Song existiert. Wenn ein User Song aufgenommen wurde, wird er hiermit abgespielt.**

### <span id="page-35-1"></span>Aufnahme

1 **Nehmen Sie vor der Aufnahme wichtige Einstellungen für die Voice, das Metronom und den Rhythmus vor.**

# 2 **Drücken Sie die Taste [] (Aufnahme), um die Aufnahmebereitschaft zu aktivieren.**

![](_page_35_Figure_7.jpeg)

#### *HINWEIS*

- Sie können die Aufnahmebereitschaft nicht aktivieren, während ein Song [\(Seite 23\)](#page-22-0) abgespielt wird.
- Sie können während der Aufnahme das Metronom verwenden; der Ton des Metronoms wird jedoch nicht aufgezeichnet.
- 3 **Spielen Sie auf der Tastatur oder drücken Sie die Taste [**>**/] (Wiedergabe/Stopp) drücken, um die Aufnahme zu starten.**

Sie können die Aufnahme auch mit der [RHYTHM]-Taste starten.

# 4 **Drücken Sie eine der Tasten [] oder [**>**/], um die Aufnahme zu stoppen.**

#### ACHTUNG

**• Schalten Sie das Instrument niemals aus, während die aufgezeichneten Daten gespeichert werden (d. h. während die Kontrolllampen blinken). Andernfalls gehen alle aufgezeichneten Daten verloren.**

![](_page_35_Figure_16.jpeg)

Leuchtet auf Blinkt

#### **Aufnahme des Tastaturspiels in den Modi Split oder Duo**

Wenn Split [\(Seite 15](#page-14-0)) oder Duo ([Seite 18\)](#page-17-0) eingeschaltet ist, werden die Spieldaten in den Parts L und R wie folgt aufgezeichnet:

- Spiel der linken Hand (bei Split) oder linker Spieler (bei Duo): Part L
- Spiel der rechten Hand (bei Split) oder rechter Spieler (bei Duo): Part R
- 5 **Zum Anhören des aufgezeichneten Songs starten Sie die Wiedergabe mit der Taste [**>**/].**

![](_page_35_Figure_22.jpeg)

Drücken Sie die [▶/■]-Taste, um die Wiedergabe zu stoppen.

![](_page_35_Figure_25.jpeg)

**Aufnahme**

## <span id="page-36-1"></span><span id="page-36-0"></span>Einzelne Aufnahme von zwei Parts

Sie können Ihr Spiel im rechten (R) und im linken Part (L) unabhängig voneinander aufnehmen.

#### *HINWEIS*

- Bei Split [\(Seite 15\)](#page-14-0) oder Duo ([Seite 18\)](#page-17-0) verwenden Sie die normale Aufnahmemethode ([Seite 36\)](#page-35-1); die hier beschriebene Aufnahmemethode lässt sich nicht verwenden.
- Der Rhythmus [\(Seite 26](#page-25-0)) lässt sich nur dann aufnehmen, wenn sowohl der linke als auch der rechte Part leer sind. Wenn Sie einen Rhythmus aufnehmen möchten, müssen Sie dies in einem leeren Song tun.

#### 1 **Nehmen Sie vor der Aufnahme Einstellungen wie Voice, Metronome oder Rhythm vor.**

2 **Wenn Sie die Taste [] gedrückt halten, drücken Sie die Taste [R] oder [L] für den Part, der aufgenommen werden soll, um die Aufnahmebereitschaft zu aktivieren.**

Zum Verlassen der Aufnahmebereitschaft drücken Sie erneut die [<sup>●</sup>]-Taste.

#### ACHTUNG

**• Wenn die Taste [**>**/] ebenfalls blinkt, wurden auf einem der Parts bereits Daten aufgenommen. Um ein versehentliches Verschreiben zu vermeiden, prüfen Sie, ob Daten aufgenommen wurden, indem Sie die einzelnen Parts wiedergeben [\(Seite 25](#page-24-0)).** 

#### **Wenn für den anderen Part bereits Daten aufgenommen worden sind:**

Die Daten in diesem Part werden während der Aufnahme wiedergegeben, so dass Sie Ihr Spiel zum wiedergegebenen Klang aufnehmen können. Zum Ein- oder Ausschalten des Parts halten Sie die Taste [ $\blacktriangleright$ / $\blacksquare$ ] gedrückt, und drücken Sie die entsprechende Part-Taste.

# 3 **Spielen Sie auf der Tastatur oder drücken Sie die Taste**

#### **[**>**/], um die Aufnahme zu starten.**

• Sie können während der Aufnahme das Metronom verwenden; der Ton des Metronoms wird jedoch nicht aufgezeichnet.

#### 4 **Drücken Sie eine der Tasten [] oder [**>**/], um die**

#### **Aufnahme zu stoppen.**

#### ACHTUNG

**• Schalten Sie das Instrument niemals aus, während die aufgezeichneten Daten gespeichert werden (d. h. während die Kontrolllampen blinken). Andernfalls gehen alle aufgezeichneten Daten verloren.**

![](_page_36_Figure_21.jpeg)

**Song-Wiedergabe**

#### 5 **Falls gewünscht, zeichnen Sie den anderen Part auf. Wiederholen Sie dazu die Schritte 1–4.**

#### 6 **Zum Anhören des aufgezeichneten Songs drücken Sie**

#### **[**>**/], um die Wiedergabe zu starten.**

Drücken Sie die [▶/■]-Taste, um die Wiedergabe zu stoppen.

Wenn Sie einen der Parts erneut aufnehmen möchten, wiederholen Sie die Bedienung ab Schritt 1.

![](_page_36_Figure_27.jpeg)

**Aufnahmebereitschaft**

Gedrückt halten

Blinkt

 $E_{\parallel \blacktriangleright}$  Blinkt

# <span id="page-37-1"></span><span id="page-37-0"></span>Löschen des gesamten User-Songs

1 **Drücken Sie die [DEMO/SONG]-Taste, während Sie die []-Taste gedrückt halten.**

Zum Verlassen dieses Status drücken Sie die [·]-Taste.

![](_page_37_Figure_4.jpeg)

2 **Drücken Sie [**>**/], um alle Daten des Songs zu löschen.**

![](_page_37_Figure_6.jpeg)

# <span id="page-38-1"></span><span id="page-38-0"></span>Löschen eines bestimmten Parts des User-Songs

Dieser Vorgang überschreibt die Aufnahme des Parts, den Sie löschen möchten, mit Stille.

#### *HINWEIS*

• Der Rhythmus kann bei diesem Vorgang nicht gelöscht werden.

1 **Halten Sie die Taste [] gedrückt, und drücken Sie die Taste [L] oder [R], um die Aufnahmebereitschaft zu aktivieren.**

Die [<sup>●</sup>]-LED blinkt.

![](_page_38_Figure_7.jpeg)

![](_page_38_Figure_8.jpeg)

die Taste drücken, werden alle im ausgewählten Part aufgenommenen Daten gelöscht. Nach dem Löschvorgang erlischt die LED.

![](_page_38_Figure_10.jpeg)

![](_page_38_Figure_11.jpeg)

![](_page_38_Picture_12.jpeg)

## <span id="page-39-0"></span>Ändern der Anfangseinstellungen des aufgezeichneten Songs

Nach Beendigung des Aufnahmevorgangs können die folgenden Parametereinstellungen des Songs geändert werden.

#### **Für einzelne Parts:**

Voice ([Seite 13](#page-12-1)), Lautstärkebalance ([Seiten 16](#page-15-0),[17](#page-16-0)[,19](#page-18-1)), Hallanteil ([Seite 35](#page-34-1))

#### **Für den gesamten Song:**

Tempo ([Seite 21](#page-20-0)), Halltyp [\(Seite 35\)](#page-34-2)

- 1 **Stellen Sie die oben genannten Parameter wie gewünscht ein.**
- 2 **Halten Sie die Taste [] gedrückt und drücken Sie die gewünschte Part-Taste, um die Aufnahmebereitschaft zu aktivieren.**

Wenn Sie gemeinsame Parameterwerte der beiden Parts ändern möchten, wählen Sie jeden Part. Die [<sup>●</sup>]-LED blinkt.

![](_page_39_Figure_10.jpeg)

#### ACHTUNG

**• Drücken Sie in diesem Zustand nicht die Taste [**>**/] oder irgend eine andere Taste. Andernfalls wird die Aufnahme gestartet, und die bereits aufgenommenen Daten werden gelöscht.**

3 **Drücken Sie, während Sie die Taste [] halten, die Taste [**>**/], um die Anfangseinstellungen zu ändern und die Aufnahmebereitschaft zu beenden.**

![](_page_39_Picture_14.jpeg)

# <span id="page-40-0"></span>Anschließen weiterer Geräte

### **NORSICHT**

**• Bevor Sie das Instrument mit anderen elektronischen Komponenten verbinden, schalten Sie zuerst alle Komponenten aus. Stellen Sie alle Lautstärkepegel aller Komponenten auf Minimum (0) ein, bevor Sie die Komponenten ein- oder ausschalten. Andernfalls kann ein elektrischer Schlag oder Schaden an den Komponenten entstehen.**

# <span id="page-40-3"></span><span id="page-40-1"></span>Verwendung von Kopfhörern

Da dieses Instrument mit zwei [PHONES]-Buchsen ausgestattet ist, können Sie zwei Kopfhörer anschließen. Wenn Sie nur einen Kopfhörer verwenden, schließen Sie diesen an einer der beiden Buchsen an.

![](_page_40_Figure_5.jpeg)

# <span id="page-40-4"></span><span id="page-40-2"></span>**Wiedergabe des natürlichen Klangabstands (Raumklangoptimierung)**

Mit dieser Raumklangoptimierung wird ein Gefühl räumlicher Entfernung zwischen den Ohren und dem Instrument geschaffen, so als würden Sie auf einem Klavier oder Flügel spielen. Dies wirkt sich auf den Klang in den Kopfhörern aus, wenn eine Klavier-/Flügel-Voice [\(Seite 13\)](#page-12-1) ausgewählt ist.

Zum Ein-/Ausschalten dieser Funktion halten Sie die Taste [PIANO] gedrückt und schlagen Sie gleichzeitig die Taste F3 (Aus) oder F#3 (Ein) an.

#### **Voreinstellung:** Ein

![](_page_40_Figure_10.jpeg)

#### *HINWEIS*

• Die Raumklangoptimierung hat keine Auswirkungen, wenn der Parameter für die integrierten Lautsprecher ([Seite 45](#page-44-0)) eingeschaltet ist. Wenn Sie die Audioausgabe von den AUX-OUT-Buchsen [\(Seite 44\)](#page-43-0) über einen am Instrument angeschlossenen Kopfhörer mithören, empfehlen wir, die Raumklangoptimierung auszuschalten.

# <span id="page-41-2"></span><span id="page-41-0"></span>Verwenden des mitgelieferten Fußschalters oder der separat erhältlichen Pedaleinheit

#### **Verwenden des Fußschalters (Haltepedalfunktion)**

Sie können ein natürliches Ausklingen erzeugen, indem Sie während Ihres Spiels den mitgelieferten Fußschalter betätigen, der an der [SUSTAIN]-Buchse angeschlossen ist ([Seite 6](#page-5-2)). Sie können auch das gesondert erhältliche Pedal FC3A verwenden, das über eine Halbpedalfunktion\* verfügt, oder eines der Pedale FC4A oder FC5.

<span id="page-41-6"></span><span id="page-41-5"></span><span id="page-41-3"></span>![](_page_41_Figure_4.jpeg)

#### *HINWEIS*

- Achten Sie darauf, dass das Instrument ausgeschaltet ist, wenn Sie den Stecker des Fußschalters bzw. des Pedals anschließen oder abziehen.
- Vermeiden Sie es, beim Einschalten den Fußschalter oder das Pedal zu betätigen. Dadurch würde die erkannte Polarität des Controllers geändert, was zu einer umgekehrten Schaltfunktion führt.

#### <span id="page-41-4"></span><span id="page-41-1"></span>**\* Halbpedalfunktion**

Mit dieser Funktion können Sie die Haltedauer des Klangs je nach zurückgelegtem Pedalweg variieren. Der Klang wird umso länger gehalten, je weiter das Pedal heruntergedrückt wird. Wenn Sie z. B. das Dämpferpedal betätigen und der Klang aller gespielten Noten zu sehr "verschmiert", können Sie das Pedal nur halb oder noch geringer herunterdrücken, um die Haltedauer zu verringern.

L-100 (separat erhältlich)

#### <span id="page-42-0"></span>**Verwenden der gesondert erhältlichen Pedaleinheit**

Die Buchse [PEDAL UNIT] dient dem Anschluss der gesondert erhältlichen Pedaleinheiten: LP-1 (für das P-225) und LP-5A (für das P-223), die eine Halbpedalfunktion ([Seite 42](#page-41-0)) besitzen.

#### *HINWEIS*

• Stellen Sie sicher, dass das Instrument ausgeschaltet ist, während Sie die Pedaleinheit anschließen oder entfernen.

Montieren Sie diese Einheit an einem gesondert erhältlichen Keyboard-Ständer (L-200 oder L-100).

![](_page_42_Figure_6.jpeg)

Schließen Sie den Stecker der Einheit in der richtigen Ausrichtung (wie in der Abbildung gezeigt) korrekt an, so dass der metallene Teil des Steckers nicht mehr zu sehen ist. Durch Nichtbeachtung kann der Stecker beschädigt werden, so dass das Pedal nicht mehr richtig funktioniert.

<span id="page-42-3"></span>![](_page_42_Figure_8.jpeg)

#### **Pedalfunktionen**

<span id="page-42-4"></span><span id="page-42-1"></span>![](_page_42_Picture_199.jpeg)

#### <span id="page-42-2"></span>**Pedalfunktion im Duo-Modus ([Seite 18\)](#page-17-0)**

![](_page_42_Picture_200.jpeg)

# <span id="page-43-2"></span><span id="page-43-0"></span>Anschließen externer Lautsprecher

Wenn Sie Aktivlautsprecher oder andere Audiogeräte anschließen, können Sie dieses Instrument mit höherer Lautstärke spielen. Halten Sie sich an die nachstehende Abbildung, und verwenden Sie Audiokabel für den Anschluss.

![](_page_43_Figure_3.jpeg)

#### ACHTUNG

**• Um mögliche Schäden zu vermeiden, schalten Sie zuerst das Instrument ein, und danach das externe Gerät. Beim Ausschalten gehen Sie umgekehrt vor: schalten Sie zuerst das externe Gerät aus, und danach das Instrument.**

#### *HINWEIS*

- Verwenden Sie nur Audiokabel und Adapterstecker ohne integrierten Widerstand.
- Wenn Sie ein monaurales Gerät anschließen, nutzen Sie nur die Buchse [L/L+R].
- Wenn Sie die Audioausgabe von den AUX-OUT-Buchsen über einen am Instrument angeschlossenen Kopfhörer mithören, empfehlen wir, die Raumklangoptimierung auszuschalten [\(Seite 41\)](#page-40-2).

#### <span id="page-43-1"></span>**Einstellen der Lautstärke der externen Lautsprecher**

Sie können wählen, wie die Lautstärke des Audioausgangs über die AUX OUT-Buchse gesteuert werden soll. Halten Sie die Tasten [METRONOME] und [RHYTHM] gleichzeitig gedrückt, und schlagen Sie für die Einstellung auf "Variable" (Variabel) die Klaviertaste A5 oder für die Einstellung auf "Fixed" (Fixiert) die Klaviertaste A#5 an.

![](_page_43_Figure_12.jpeg)

#### **Voreinstellung:** Variable (Variabel)

![](_page_43_Picture_177.jpeg)

# <span id="page-44-2"></span><span id="page-44-1"></span><span id="page-44-0"></span>**Ein-/Ausschalten der integrierten Lautsprecher**

Sie können einstellen, ob der Klang dieses Instruments immer über die integrierten Lautsprecher [\(Seite 5\)](#page-4-0) ausgegeben wird. Während Sie gleichzeitig die Tasten [METRONOME] und [RHYTHM] gedrückt halten, schlagen Sie eine der Klaviertasten F5 (Aus), F#5 (Ein) oder G5 (Auto) an.

![](_page_44_Figure_3.jpeg)

#### **Voreinstellung:** auto (Auto)

![](_page_44_Picture_132.jpeg)

### <span id="page-45-4"></span><span id="page-45-2"></span><span id="page-45-0"></span>Anschließen eines Computers oder Smart-Geräts

Wenn an der Buchse [USB TO HOST] dieses Instruments ein Computer oder ein Smart-Gerät (Smartphone, Tablet usw.) angeschlossen wird, lassen sich sowohl MIDI- als auch Audiodaten in beiden Richtungen zwischen den Geräten übertragen. Näheres zum Anschließen an einen Computer erfahren Sie im Dokument "Computer-related Operations (Funktionen und Bedienvorgänge bei Anschluss eines Computers)" auf der Website von Yamaha ([Seite 2](#page-1-2)). Näheres zur Nutzung der Apps auf Smart-Geräten durch Verbindung mit einem Smart-Gerät erfahren Sie auf [Seite 48.](#page-47-1)

<span id="page-45-5"></span>![](_page_45_Figure_3.jpeg)

#### **NORSICHT**

**• Wenn Sie eine DAW (Digital Audio Workstation) mit diesem Instrument verwenden, schalten Sie die Audio-Loopback-Funktion [\(Seite 47\)](#page-46-0) aus. Anderenfalls kann es je nach den Einstellungen am Computer oder in der Software zu lauten Pfeifgeräuschen kommen.**

#### ACHTUNG

**• Verwenden Sie ein USB-Kabel des Typs AB mit einer Länge von weniger als 3 Metern. Kabel des Typs USB 3.0 können nicht verwendet werden.**

#### *HINWEIS*

- Wenn Sie dieses Instrument an einem Computer anschließen, der einen USB-Anschluss des Typs C besitzt, besorgen Sie sich einen USB-Adapter, der mit dem Computer kompatibel ist.
- Wenn Sie ein USB-Kabel für die Verbindung zwischen Instrument und Computer verwenden, stellen Sie die Verbindung direkt her und nicht über einen USB-Hub.
- <span id="page-45-6"></span><span id="page-45-3"></span>• Für Informationen über die MIDI-Verbindungen zum Computer und/oder der Software beachten Sie bitte die entsprechende Dokumentation.

## <span id="page-45-7"></span><span id="page-45-1"></span>**Wiedergabe/Aufnahme von Audiodaten (als USB-Audioschnittstelle)**

Audiodaten auf einem Smart-Gerät oder Computer lassen sich über dieses Instrument wiedergeben. Sie können Ihr Tastaturspiel auch als Audiodaten in einer App für die Musikproduktion auf einem Smart-Gerät oder einem Computer aufzeichnen.

#### *HINWEIS*

• Falls Sie einen Computer unter Windows verwenden, müssen Sie den Yamaha Steinberg USB Driver auf Ihrem Computer installieren. Näheres finden Sie unter "Computer-related Operations (Funktionen und Bedienvorgänge bei Anschluss eines Computers)" [\(Seite 2\)](#page-1-2).

#### <span id="page-46-1"></span><span id="page-46-0"></span>**Audio-Loopback**

Sie können einstellen, ob das von einem Computer/Smart-Gerät über die [USB TO HOST]-Buchse zugeführte Audio-

Eingangssignal gemeinsam mit dem Audiosignal Ihres Tastaturspiels zum selben Gerät zurückgeführt werden soll oder nicht (d. h. ob Audio-Loopback ein- oder ausgeschaltet ist).

Während Sie gleichzeitig die Tasten [METRONOME] und [RHYTHM] gedrückt halten, schlagen Sie eine der Klaviertasten C6 (Aus) oder C#6 (Ein) an.

![](_page_46_Figure_5.jpeg)

![](_page_46_Picture_122.jpeg)

# <span id="page-47-1"></span>Verwenden von Apps auf einem Smart-Gerät

Wenn Sie dieses Instrument mit einem Smart-Gerät verbinden, können Sie die folgend beschriebenen praktischen und leistungsstarken Apps nutzen, um noch mehr musikalische Funktionalität zu erhalten.

Für Informationen über diese Apps und kompatible Smart-Geräte rufen Sie die Webseiten der jeweiligen Apps auf der folgenden Seite auf:

https://www.yamaha.com/2/apps/

![](_page_47_Picture_5.jpeg)

### <span id="page-47-2"></span><span id="page-47-0"></span>**Smart Pianist**

Mit "Smart Pianist" (zum kostenlosen Download) können Sie verschiedene Einstellungen des Instruments intuitiv vornehmen, während Sie den Bildschirm betrachten.

Für Informationen darüber, wie Sie das Instrument mit einem Smart-Gerät verbinden und wie Sie die App nutzen können, beachten Sie den Smart Pianist User Guide (Benutzerhandbuch für Smart Pianist).

Smart Pianist User Guide (Benutzerhandbuch für Smart Pianist)

![](_page_47_Picture_10.jpeg)

https://manual.yamaha.com/mi/app/smartpianist/

#### ACHTUNG

**• Wenn Sie die "Smart Pianist"-App aktivieren, während das Instrument mit dem Smart-Gerät verbunden ist, werden die Einstellungen des Instruments mit denen von "Smart Pianist" überschrieben.**

#### <span id="page-47-3"></span>**Rec 'n' Share**

Mit Rec 'n' Share können Sie Ihr Spiel auf diesem Instrument aufnehmen, es bearbeiten und sogar Videos davon erstellen, die Sie dann mit Menschen in aller Welt teilen können. Um das Instrument mit einem Smart-Gerät zu verbinden, benötigen Sie ein USB-Kabel (Typ A – Typ B) und einen Adapter, der an den Anschluss des Smart-Geräts passt.

![](_page_47_Figure_16.jpeg)

### <span id="page-48-2"></span><span id="page-48-1"></span><span id="page-48-0"></span>Anhören der Audio-Wiedergabe eines Bluetooth-Geräts auf diesem Instrument

#### Bevor Sie die Bluetooth-Funktion nutzen, lesen Sie auf jeden Fall "Infos zu Bluetooth" auf [Seite 50.](#page-49-1)

Sie können die Audiodaten eines mit Bluetooth ausgestatteten Geräts wie einem Smartphone oder tragbaren Audioplayer auf diesem Instrument wiedergeben und sie über die eingebauten Lautsprecher hören.

#### *HINWEIS*

- Dieses Instrument kann keine Audiodaten an mit Bluetooth ausgestattete Geräte über Bluetooth senden.
- An diesem Instrument können keine Bluetooth-Kopfhörer oder -Lautsprecher angeschlossen oder damit verwendet werden.
- Apps auf Smart-Geräten wie Smart Pianist lassen sich nicht über die hier beschriebene Bluetooth-Audiofunktion nutzen.

# 1 **Halten Sie die Tasten [METRONOME] und [RHYTHM] mindestens drei Sekunden lang gedrückt, um ein Pairing\* mit einem mit Bluetooth ausgestatteten Gerät durchzuführen.**

<span id="page-48-3"></span>\*Pairing: Der Vorgang des Registrierens dieses Instruments bei einem mit Bluetooth ausgestatteten Gerät und Aufbau einer gegenseitigen Erkennung mit dem Ziel, eine Funkkommunikation zwischen den beiden Einheiten einzurichten.

Wenn Sie Ihr mit Bluetooth ausgestattetes Gerät mit dem Instrument verbinden möchten, muss das Gerät zunächst mit dem Instrument gekoppelt werden (Pairing). Sobald das Gerät mit diesem Instrument gekoppelt wurde, muss das Pairing nicht erneut ausgeführt werden.

Um den Pairing-Vorgang abzubrechen, drücken Sie eine beliebige Taste.

![](_page_48_Figure_12.jpeg)

#### *HINWEIS*

- Mit diesem Instrument kann nur ein mit Bluetooth ausgestattetes Gerät gleichzeitig verbunden werden (insgesamt können jedoch 8 Geräte mit diesem Instrument verbunden werden). Beim erfolgreichen Pairing eines 9. Geräts werden die Pairing-Daten des Geräts mit den jeweils ältesten Verbindungsdaten gelöscht.
- 2 **Schalten Sie an dem mit Bluetooth ausgestatteten Gerät die Bluetooth-Funktion ein und wählen Sie**  das Instrument "P-225 AUDIO" oder "P-223 AUDIO" aus der Liste der Verbindungen aus.

Achten Sie darauf, diesen Vorgang innerhalb der Zeit abzuschließen, während die Tasten [METRONOME] und [RHYTHM] blinken.

#### *HINWEIS*

• Wenn Sie aufgefordert werden, einen Passkey einzugeben, geben Sie die Ziffern "0000" ein.

# 3 **Geben Sie Audiodaten auf dem mit Bluetooth ausgestatteten Gerät wieder, um zu prüfen, ob die Lautsprecher des Instruments das Audiosignal ausgeben können.**

Wenn Sie das Instrument das nächste Mal einschalten, wird das zuletzt verbundene Bluetooth-Gerät automatisch mit diesem Instrument verbunden, wenn die Bluetooth-Funktion beim anderen Bluetooth-Gerät und bei diesem Instrument eingeschaltet ist. Falls die Verbindung nicht automatisch hergestellt wird, wählen Sie den Modellnamen des Instruments aus der Liste der Verbindungen am Bluetooth-Gerät aus.

# <span id="page-49-2"></span><span id="page-49-1"></span>**Ein-/Ausschalten der Bluetooth-Funktion**

Die Bluetooth-Funktion ist per Voreinstellung gleich nach dem Einschalten des Instruments eingeschaltet, Sie können die Funktion jedoch auch abschalten.

Während Sie gleichzeitig die Tasten [METRONOME] und [RHYTHM] gedrückt halten, schlagen Sie eine der Klaviertasten F1 (Aus) oder F#1 (Ein) an.

![](_page_49_Figure_4.jpeg)

#### <span id="page-49-0"></span>**Infos zu Bluetooth**

Bluetooth ist eine Technologie für die Funkkommunikation zwischen Geräten in einem Umkreis von 10 Metern, die das 2,4-GHz-Frequenzband verwenden. Umgang mit der Bluetooth-Kommunikation

- Das 2,4-GHz-Band, das von Bluetooth-kompatiblen Geräten genutzt wird, ist ein Funkfrequenzband, das von vielen Geräten genutzt wird. Während Bluetoothkompatible Geräte eine Technologie verwenden, die den Einfluss anderer Komponenten, die dasselbe Frequenzband verwenden, minimiert, können diese Einflüsse jedoch die Geschwindigkeit oder die Distanz der Kommunikation verringern und manchmal zu Abbrüchen führen.
- Die Geschwindigkeit der Signalübertragung und die Kommunikationsdistanz hängen vom Abstand zwischen den kommunizierenden Geräten, von vorhandenen Hindernissen, von den Bedingungen für die Funkübertragung und der Art der Geräte ab.
- Yamaha garantiert die Funktion aller Funkverbindungen zwischen dieser Einheit und anderen mit der Bluetooth-Funktion kompatiblen Geräten nicht.

#### Bluetooth-Fähigkeit

Je nach dem Land, in dem Sie das Produkt gekauft haben, hat das Instrument möglicherweise keine Bluetooth-Funktionalität.

Wenn das Bluetooth-Logo auf dem Bedienfeld aufgedruckt ist, bedeutet dies, dass das Produkt mit Bluetooth-Funktionalität ausgestattet ist.

![](_page_49_Picture_13.jpeg)

# <span id="page-50-3"></span><span id="page-50-0"></span>**MIDI-Funktionen**

Sie können genaue MIDI-Einstellungen vornehmen.

#### *HINWEIS*

• Für Anweisungen, wie Sie dieses Instrument mit einem Computer verbinden können, beachten Sie [Seite 46](#page-45-2) oder das Dokument "Computer-related Operations (Funktionen und Bedienvorgänge bei Anschluss eines Computers)", das von der Website Yamaha Downloads [\(Seite 2](#page-1-2)) heruntergeladen werden kann.

# <span id="page-50-1"></span>**Auswählen von MIDI-Sende- und Empfangskanälen**

In jedem über MIDI gesteuerten Setup müssen die MIDI-Kanäle der sendenden und empfangenden Geräte miteinander übereinstimmen. Bei diesem Instrument können Sie den Kanal angeben, auf dem es MIDI-Daten sendet oder empfängt.

#### <span id="page-50-4"></span>**Einstellen des Sendekanals**

Während Sie gleichzeitig die Tasten [METRONOME] und [RHYTHM] gedrückt halten, schlagen Sie eine der Klaviertasten D4–F4 an.

<span id="page-50-2"></span>**Voreinstellung:** 1

#### **Einstellen des Empfangskanals**

Während Sie gleichzeitig die Tasten [METRONOME] und [RHYTHM] gedrückt halten, schlagen Sie eine der Klaviertasten G4–B4 an.

**Voreinstellung:** ALLE

![](_page_50_Figure_12.jpeg)

#### *HINWEIS*

- Programmwechselmeldungen und andere empfangene Kanalnachrichten betreffen nicht die Einstellungen am Bedienfeld des Instruments oder die Noten, die Sie von der Tastatur aus spielen.
- Die Daten der Demo- und Preset-Songs lassen sich nicht über MIDI übertragen.

#### **MIDI-Sendekanäle in den Modi Dual, Split oder Duo**

Die Daten von Voice 1 werden auf einem eigenen Kanal gesendet, und die Daten von Voice 2 werden auf der nächsthöheren Kanalnummer gesendet, relativ zum eingestellten Kanal. Beachten Sie, dass keine Daten gesendet werden, wenn beim Sendekanal "Aus" eingestellt wird.

#### **Wenn der**

**Empfangskanal auf "ALLE" eingestellt ist:**  Das Instrument funktioniert als .Multimode"-Tongenerator, der MIDI-Meldungen auf allen 16 MIDI-Kanälen gleichzeitig empfangen kann. Das bedeutet, dass das Instrument Song-Daten wiedergeben kann, die von einem Computer auf mehreren Kanälen gesendet werden.

### **Wenn der Empfangskanal auf**

**"1+2" eingestellt ist:** Dieses Instrument kann MIDI-Meldungen nur auf den Kanälen 1 und 2 empfangen. Das bedeutet, dass das Instrument aus einem kompletten Song, der von einem Computer gesendet wird, nur die Spieldaten für die Tastatur wiedergibt.

# <span id="page-51-1"></span><span id="page-51-0"></span>**Ein-/Ausschalten der Lokalsteuerung**

Lokalsteuerung bezieht sich auf die Tatsache, dass normalerweise die Tastatur des Instruments dessen interne Klangerzeugung ansteuert und die internen Voices direkt über die Tastatur spielbar sind. Dies bedeutet "Lokalsteuerung Ein", da die interne Klangerzeugung lokal mittels der eigenen Tastatur gesteuert wird. Diese lokale Verbindung kann ausgeschaltet werden, so dass die Tastatur des Instruments nicht die internen Voices des Instruments spielt; die entsprechenden MIDI-Informationen werden jedoch weiterhin am Anschluss [USB TO HOST] ausgegeben, wenn auf der Tastatur gespielt wird. Gleichzeitig reagiert die interne Klangerzeugung auf MIDI-Informationen, die über den Anschluss [USB TO HOST] empfangen werden.

Während Sie gleichzeitig die Tasten [METRONOME] und [RHYTHM] gedrückt halten, schlagen Sie die Klaviertaste B3 an. Mehrfaches Drücken der Taste H3 schaltet abwechselnd zwischen Lokalsteuerung Ein und Aus um.

![](_page_51_Figure_5.jpeg)

# <span id="page-52-1"></span><span id="page-52-0"></span>**Ein-/Ausschalten von Programmwechseln**

Normalerweise reagiert das Instrument auf von einem Computer empfangene MIDI-Programmwechselnummern (Program Change), so dass auf dem entsprechenden Kanal eine Voice mit derselben Nummer ausgewählt wird (die von der Tastatur aus gespielte Voice bleibt gleich). Außerdem sendet das Instrument normalerweise MIDI-Programmwechselnummern, wenn dort eine der Voices ausgewählt wird, so dass am Computer die entsprechende Voice bzw. das Programm ausgewählt wird, wenn der Computer für den Empfang von MIDI-Programmwechselnummern eingerichtet ist und darauf reagiert.

Bei diesem Instrument können Sie den Empfang und das Senden von Programmwechselbefehlen ausschalten, so dass am Instrument Voices ausgewählt werden können, ohne den Computer anzusprechen, und umgekehrt.

Während Sie gleichzeitig die Tasten [METRONOME] und [RHYTHM] gedrückt halten, schlagen Sie die Klaviertaste C4 an. Mehrfaches Drücken der Taste C4 schaltet abwechselnd zwischen Program ein- und ausgeschalteten Programmwechseln um.

#### *HINWEIS*

• Informationen zu den Programmwechselnummern der verschiedenen Voices des Instruments finden Sie unter "[Liste der](#page-54-0)  [Preset-Voices"](#page-54-0) auf [Seite 55](#page-54-0).

![](_page_52_Figure_8.jpeg)

# <span id="page-53-1"></span><span id="page-53-0"></span>**Ein-/Ausschalten von Bedienungswechseln**

Normalerweise reagiert das Instrument auf von einem Computer empfangene MIDI-Controller-Daten, so dass die Voice mit dem entsprechenden Kanal durch Betätigung des Pedals und weiterer "Spielhilfen" (Controller) reagiert, die sie vom sendenden Gerät empfängt (die Tastatur-Voice ist davon nicht betroffen). Das Instrument sendet außerdem MIDI-Control Change-Informationen, wenn das Pedal oder andere Spielhilfen betätigt werden. Bei diesem Instrument können Sie den Empfang und das Senden von Control-Change-Befehlen ausschalten, so dass das Pedal und andere Controller am Instrument betätigt werden können, ohne den Computer anzusprechen, und umgekehrt.

Während Sie gleichzeitig die Tasten [METRONOME] und [RHYTHM] gedrückt halten, schlagen Sie die Klaviertaste C#4 an. Mehrfaches Drücken der Taste C#4 schaltet abwechselnd zwischen Control ein- und ausgeschalteten Bedienungswechseln um.

#### *HINWEIS*

• Für Informationen zu Control-Change-Events, die mit dem Instrument genutzt werden können, beachten Sie die ["MIDI-Implementationstabelle](#page-56-0)" auf [Seite 57.](#page-56-0)

![](_page_53_Figure_7.jpeg)

# <span id="page-54-0"></span>**Liste der Preset-Voices**

Programmwechselnummern haben häufig einen Wertebereich von "0-127". Da diese Liste einen Wertebereich von "1-128" verwendet, muss beim Umschalten der Wert 1 von der gesendeten Programmwechselnummer abgezogen werden, um den entsprechenden Klang (die Voice) zu erhalten: um z. B. "Live Grand" aus der folgenden Liste aufzurufen, senden Sie einen Programmwechsel mit dem Wert 1.

![](_page_54_Picture_197.jpeg)

# <span id="page-55-0"></span>**Liste der Effekttypen**

### **Liste der Halltypen**

![](_page_55_Picture_76.jpeg)

# <span id="page-56-1"></span><span id="page-56-0"></span>**MIDI-Implementationstabelle**

![](_page_56_Picture_172.jpeg)

# <span id="page-57-1"></span>**Fehlerbehebung**

<span id="page-57-0"></span>![](_page_57_Picture_252.jpeg)

# <span id="page-58-0"></span>Stichwortverzeichnis

# **Ziffern**

![](_page_58_Picture_56.jpeg)

# $\pmb{\mathsf{A}}$

![](_page_58_Picture_57.jpeg)

# $\overline{B}$

![](_page_58_Picture_58.jpeg)

# $\mathbf{c}$

![](_page_58_Picture_59.jpeg)

# $\pmb{\mathsf{D}}$

![](_page_58_Picture_60.jpeg)

# $\mathbf{E}% _{0}$

![](_page_58_Picture_61.jpeg)

# $\overline{F}$

![](_page_58_Picture_62.jpeg)

# $\mathbf{H}$

![](_page_58_Picture_63.jpeg)

# $\overline{1}$

![](_page_58_Picture_64.jpeg)

![](_page_58_Picture_65.jpeg)

![](_page_58_Picture_66.jpeg)

#### Stichwortverzeichnis

![](_page_59_Picture_30.jpeg)

# $\mathbf{I}$

![](_page_59_Picture_31.jpeg)

# $\pmb{\mathsf{U}}$

![](_page_59_Picture_32.jpeg)

# $\pmb{\text{v}}$

![](_page_59_Picture_33.jpeg)

#### W

![](_page_59_Picture_34.jpeg)